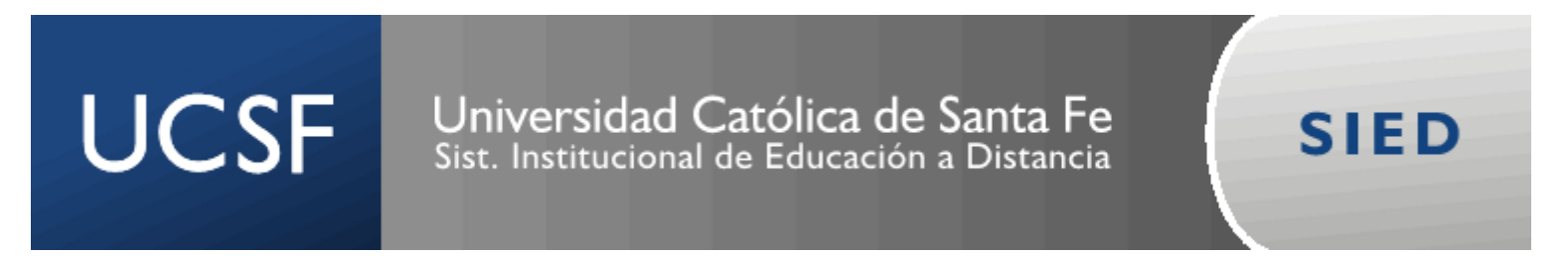

## **Subir archivos a OneDrive UCSF y presentar el link en una tarea** $\dddot{...}$

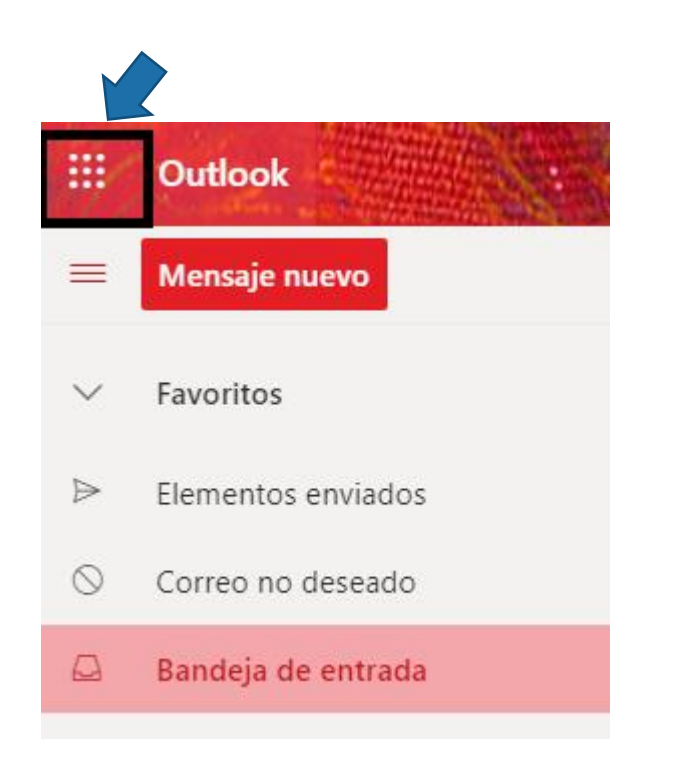

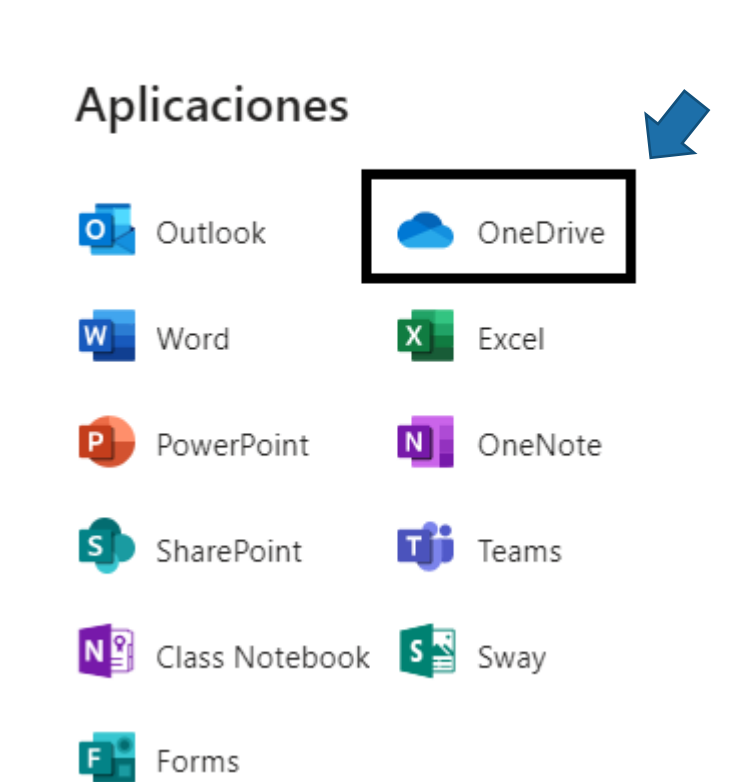

Office 365  $\rightarrow$ 

## Universidad Católica de Santa Fe Sist. Institucional de Educación a Distancia

**UCSF** 

**SIED** 

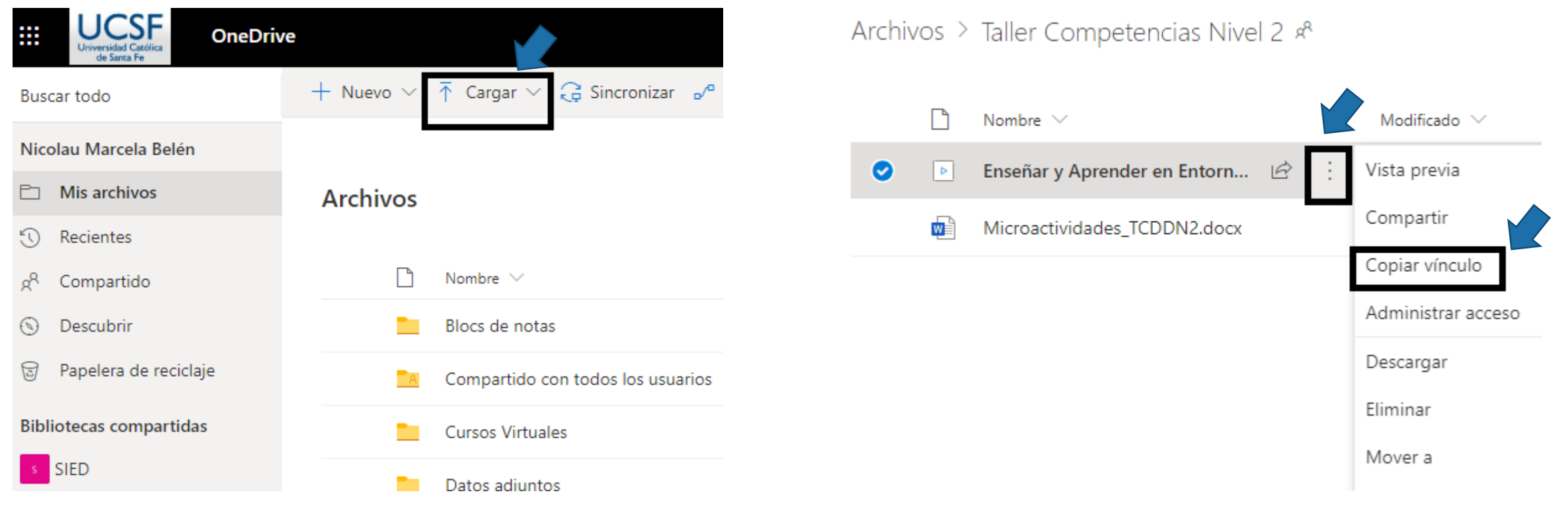

## Universidad Católica de Santa Fe Sist. Institucional de Educación a Distancia

**UCSF** 

Vínculo copiado

Cualquier persona que tenga el vínculo

https://ucsf2-my.sharepoint.c...

puede editar

 $\times$ 

Copiar

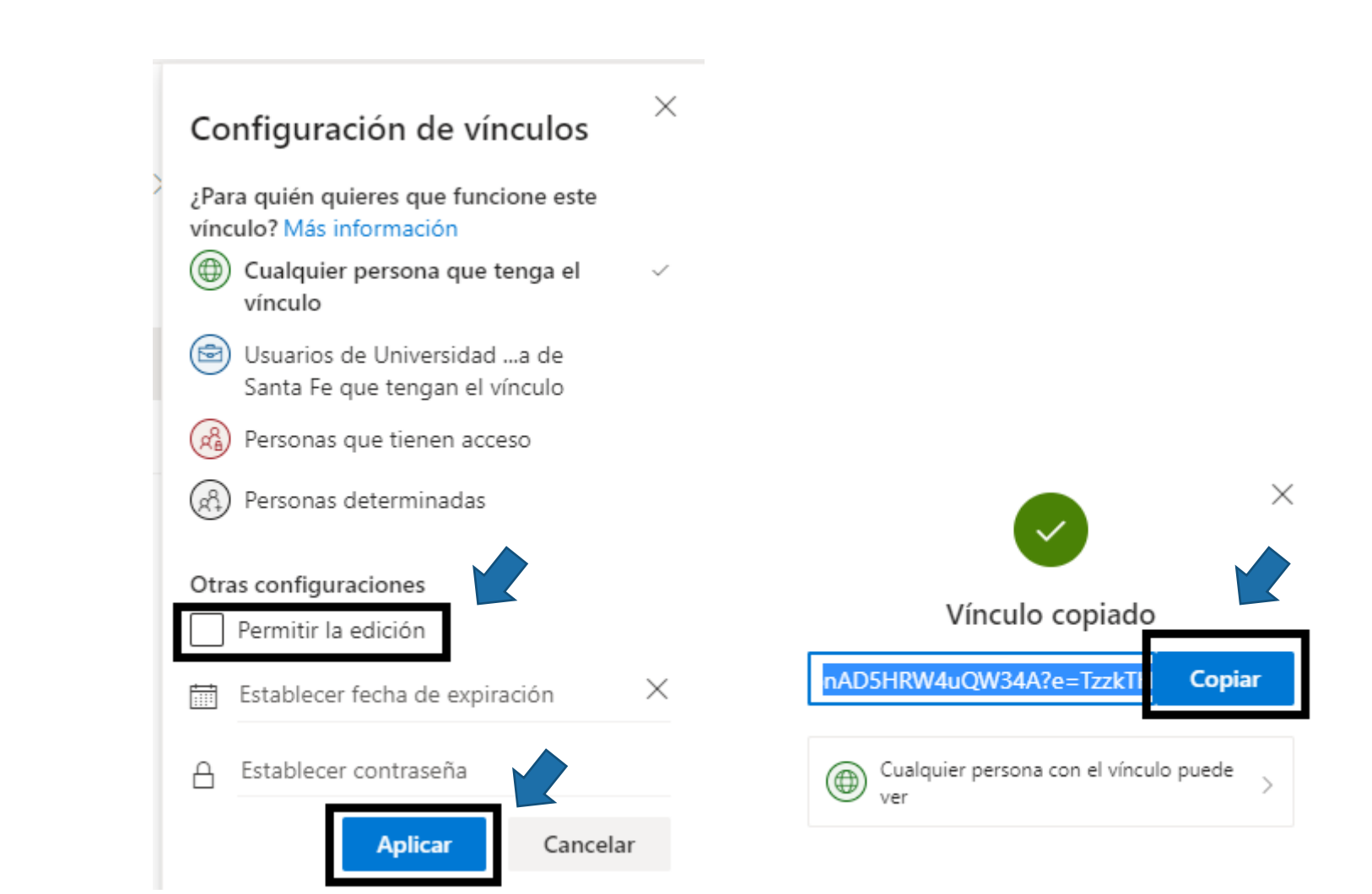

**SIED** 

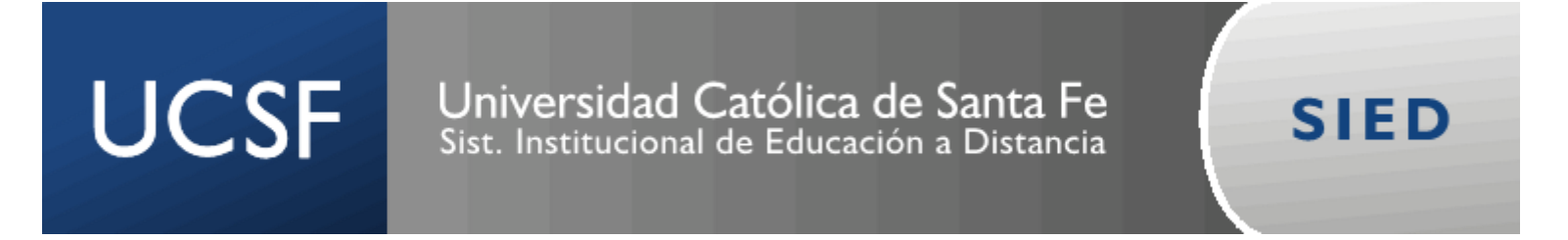

**En un archivo Word, pegar el vínculo y subir el archivo en el espacio creado para tal fin en el aula virtual** 

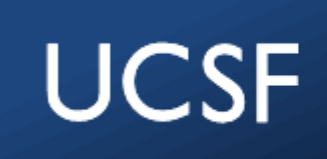

Universidad Católica de Santa Fe Sist. Institucional de Educación a Distancia

**SIED** 

# **EQUIPO SIED**